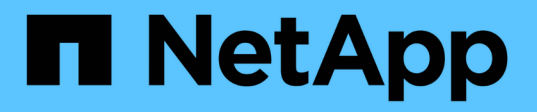

## **Configurez des partages SMB compatibles avec BranchCache**

ONTAP 9

NetApp April 24, 2024

This PDF was generated from https://docs.netapp.com/fr-fr/ontap/smb-admin/configure-branchcacheenabled-shares-concept.html on April 24, 2024. Always check docs.netapp.com for the latest.

# **Sommaire**

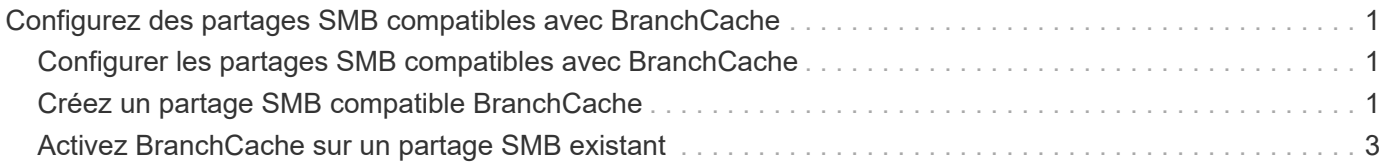

## <span id="page-2-0"></span>**Configurez des partages SMB compatibles avec BranchCache**

### <span id="page-2-1"></span>**Configurer les partages SMB compatibles avec BranchCache**

Une fois que vous avez configuré BranchCache sur le serveur SMB et dans la succursale, vous pouvez activer BranchCache sur des partages SMB contenant du contenu que vous souhaitez autoriser les clients des succursales à mettre en cache.

La mise en cache de BranchCache peut être activée sur tous les partages SMB sur le serveur SMB ou sur la base du partage par partage.

• Si vous activez BranchCache sur le partage à partage, vous pouvez activer BranchCache pendant la création du partage ou en modifiant les partages existants.

Si vous activez la mise en cache sur un partage SMB existant, ONTAP commence des hachages de calcul et envoie des métadonnées aux clients demandant du contenu dès que vous activez BranchCache sur ce partage.

• Les clients qui disposent d'une connexion SMB existante vers un partage n'bénéficient pas de la prise en charge de BranchCache si ce partage est ensuite activé.

ONTAP annonce la prise en charge de BranchCache pour un partage au moment de la configuration de la session SMB. Les clients qui ont déjà établi des sessions lorsque BranchCache est activé doivent se déconnecter, puis se reconnecter pour utiliser le contenu mis en cache pour ce partage.

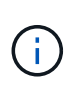

Si BranchCache sur un partage SMB est ensuite désactivé, ONTAP arrête d'envoyer les métadonnées au client demandeur. Un client qui a besoin de données l'extrait directement du serveur de contenu (serveur SMB).

## <span id="page-2-2"></span>**Créez un partage SMB compatible BranchCache**

Vous pouvez activer BranchCache sur un partage SMB lors de la création du partage en configurant le branchcache propriété de partage.

#### **Description de la tâche**

• Si BranchCache est activé sur le partage SMB, le partage doit disposer de la configuration des fichiers hors ligne pour la mise en cache manuelle.

Il s'agit du paramètre par défaut lorsque vous créez un partage.

- Vous pouvez également spécifier d'autres paramètres de partage facultatifs lorsque vous créez le partage avec BranchCache.
- Vous pouvez définir le branchcache Propriété sur un partage, même si BranchCache n'est pas configuré et activé sur le serveur virtuel de stockage (SVM).

Toutefois, si vous souhaitez que le partage offre du contenu en cache, vous devez configurer et activer

BranchCache sur le SVM.

- Puisqu'aucune propriété de partage par défaut n'est appliquée au partage lorsque vous utilisez le -share -properties paramètre, vous devez spécifier toutes les autres propriétés de partage que vous souhaitez appliquer au partage en plus de branchcache partager la propriété à l'aide d'une liste délimitée par des virgules.
- Pour plus d'informations, consultez la page de manuel du vserver cifs share create commande.

#### **Étape**

- 1. Création d'un partage SMB compatible avec BranchCache : vserver cifs share create -vserver *vserver* name -share-name *share name* -path *path* -share-properties branchcache[,…]
- 2. Vérifiez que la propriété de partage BranchCache est définie sur le partage SMB à l'aide du vserver cifs share show commande.

#### **Exemple**

La commande suivante crée un partage SMB avec fonction de BranchCache nommé « data » avec le chemin d'accès de /data Sur la SVM vs1. Par défaut, le paramètre fichiers hors ligne est défini sur manual:

```
cluster1::> vserver cifs share create -vserver vs1 -share-name data -path
/data -share-properties branchcache,oplocks,browsable,changenotify
cluster1::> vserver cifs share show -vserver vs1 -share-name data
                         Vserver: vs1
                           Share: data
       CIFS Server NetBIOS Name: VS1
                            Path: /data
                Share Properties: branchcache
                                   oplocks
                                   browsable
                                   changenotify
             Symlink Properties: enable
        File Mode Creation Mask: -
  Directory Mode Creation Mask: -
                   Share Comment: -
                       Share ACL: Everyone / Full Control
File Attribute Cache Lifetime: -
                     Volume Name: data
                   Offline Files: manual
Vscan File-Operations Profile: standard
```
#### **Informations associées**

[Désactivation de BranchCache sur un partage SMB unique](https://docs.netapp.com/fr-fr/ontap/smb-admin/disable-branchcache-single-share-task.html)

## <span id="page-4-0"></span>**Activez BranchCache sur un partage SMB existant**

Vous pouvez activer BranchCache sur un partage SMB existant en ajoutant le branchcache partager la propriété dans la liste existante des propriétés de partage.

#### **Description de la tâche**

• Si BranchCache est activé sur le partage SMB, le partage doit disposer de la configuration des fichiers hors ligne pour la mise en cache manuelle.

Si le paramètre fichiers hors ligne du partage existant n'est pas défini sur mise en cache manuelle, vous devez le configurer en modifiant le partage.

• Vous pouvez définir le branchcache Propriété sur un partage, même si BranchCache n'est pas configuré et activé sur le serveur virtuel de stockage (SVM).

Toutefois, si vous souhaitez que le partage offre du contenu en cache, vous devez configurer et activer BranchCache sur le SVM.

• Lorsque vous ajoutez le branchcache la propriété de partage sur le partage, les paramètres de partage existants et les propriétés de partage sont conservés.

La propriété de partage BranchCache est ajoutée à la liste existante des propriétés de partage. Pour plus d'informations sur l'utilisation du vserver cifs share properties add commandes, consultez les pages de manuels.

#### **Étapes**

- 1. Si nécessaire, configurez le paramètre de partage de fichiers hors ligne pour la mise en cache manuelle :
	- a. Déterminez ce que le paramètre de partage de fichiers hors ligne est défini à l'aide de l' vserver cifs share show commande.
	- b. Si le paramètre de partage de fichiers hors ligne n'est pas défini sur manuel, remplacez-le par la valeur requise : vserver cifs share modify -vserver vserver name -share-name share name -offline-files manual
- 2. Activer BranchCache sur un partage SMB existant : vserver cifs share properties add -vserver vserver name -share-name share name -share-properties branchcache
- 3. Vérifiez que la propriété de partage BranchCache est définie sur le partage SMB : vserver cifs share show -vserver vserver name -share-name share name

#### **Exemple**

La commande suivante permet d'activer BranchCache sur un partage SMB existant nommé « data2 » avec le chemin d'accès de /data2 Sur la SVM vs1 :

cluster1::> vserver cifs share show -vserver vs1 -share-name data2 Vserver: vs1 Share: data2 CIFS Server NetBIOS Name: VS1 Path: /data2 Share Properties: oplocks browsable changenotify showsnapshot Symlink Properties: - File Mode Creation Mask: - Directory Mode Creation Mask: - Share Comment: - Share ACL: Everyone / Full Control File Attribute Cache Lifetime: 10s Volume Name: - Offline Files: manual Vscan File-Operations Profile: standard cluster1::> vserver cifs share properties add -vserver vs1 -share-name data2 -share-properties branchcache cluster1::> vserver cifs share show -vserver vs1 -share-name data2 Vserver: vs1 Share: data2 CIFS Server NetBIOS Name: VS1 Path: /data2 Share Properties: oplocks browsable showsnapshot changenotify branchcache Symlink Properties: - File Mode Creation Mask: - Directory Mode Creation Mask: - Share Comment: - Share ACL: Everyone / Full Control File Attribute Cache Lifetime: 10s Volume Name: - Offline Files: manual Vscan File-Operations Profile: standard

#### **Informations associées**

[Ajout ou suppression de propriétés de partage sur un partage SMB existant](https://docs.netapp.com/fr-fr/ontap/smb-admin/add-remove-share-properties-existing-share-task.html)

[Désactivation de BranchCache sur un partage SMB unique](https://docs.netapp.com/fr-fr/ontap/smb-admin/disable-branchcache-single-share-task.html)

#### **Informations sur le copyright**

Copyright © 2024 NetApp, Inc. Tous droits réservés. Imprimé aux États-Unis. Aucune partie de ce document protégé par copyright ne peut être reproduite sous quelque forme que ce soit ou selon quelque méthode que ce soit (graphique, électronique ou mécanique, notamment par photocopie, enregistrement ou stockage dans un système de récupération électronique) sans l'autorisation écrite préalable du détenteur du droit de copyright.

Les logiciels dérivés des éléments NetApp protégés par copyright sont soumis à la licence et à l'avis de nonresponsabilité suivants :

CE LOGICIEL EST FOURNI PAR NETAPP « EN L'ÉTAT » ET SANS GARANTIES EXPRESSES OU TACITES, Y COMPRIS LES GARANTIES TACITES DE QUALITÉ MARCHANDE ET D'ADÉQUATION À UN USAGE PARTICULIER, QUI SONT EXCLUES PAR LES PRÉSENTES. EN AUCUN CAS NETAPP NE SERA TENU POUR RESPONSABLE DE DOMMAGES DIRECTS, INDIRECTS, ACCESSOIRES, PARTICULIERS OU EXEMPLAIRES (Y COMPRIS L'ACHAT DE BIENS ET DE SERVICES DE SUBSTITUTION, LA PERTE DE JOUISSANCE, DE DONNÉES OU DE PROFITS, OU L'INTERRUPTION D'ACTIVITÉ), QUELLES QU'EN SOIENT LA CAUSE ET LA DOCTRINE DE RESPONSABILITÉ, QU'IL S'AGISSE DE RESPONSABILITÉ CONTRACTUELLE, STRICTE OU DÉLICTUELLE (Y COMPRIS LA NÉGLIGENCE OU AUTRE) DÉCOULANT DE L'UTILISATION DE CE LOGICIEL, MÊME SI LA SOCIÉTÉ A ÉTÉ INFORMÉE DE LA POSSIBILITÉ DE TELS DOMMAGES.

NetApp se réserve le droit de modifier les produits décrits dans le présent document à tout moment et sans préavis. NetApp décline toute responsabilité découlant de l'utilisation des produits décrits dans le présent document, sauf accord explicite écrit de NetApp. L'utilisation ou l'achat de ce produit ne concède pas de licence dans le cadre de droits de brevet, de droits de marque commerciale ou de tout autre droit de propriété intellectuelle de NetApp.

Le produit décrit dans ce manuel peut être protégé par un ou plusieurs brevets américains, étrangers ou par une demande en attente.

LÉGENDE DE RESTRICTION DES DROITS : L'utilisation, la duplication ou la divulgation par le gouvernement sont sujettes aux restrictions énoncées dans le sous-paragraphe (b)(3) de la clause Rights in Technical Data-Noncommercial Items du DFARS 252.227-7013 (février 2014) et du FAR 52.227-19 (décembre 2007).

Les données contenues dans les présentes se rapportent à un produit et/ou service commercial (tel que défini par la clause FAR 2.101). Il s'agit de données propriétaires de NetApp, Inc. Toutes les données techniques et tous les logiciels fournis par NetApp en vertu du présent Accord sont à caractère commercial et ont été exclusivement développés à l'aide de fonds privés. Le gouvernement des États-Unis dispose d'une licence limitée irrévocable, non exclusive, non cessible, non transférable et mondiale. Cette licence lui permet d'utiliser uniquement les données relatives au contrat du gouvernement des États-Unis d'après lequel les données lui ont été fournies ou celles qui sont nécessaires à son exécution. Sauf dispositions contraires énoncées dans les présentes, l'utilisation, la divulgation, la reproduction, la modification, l'exécution, l'affichage des données sont interdits sans avoir obtenu le consentement écrit préalable de NetApp, Inc. Les droits de licences du Département de la Défense du gouvernement des États-Unis se limitent aux droits identifiés par la clause 252.227-7015(b) du DFARS (février 2014).

#### **Informations sur les marques commerciales**

NETAPP, le logo NETAPP et les marques citées sur le site<http://www.netapp.com/TM>sont des marques déposées ou des marques commerciales de NetApp, Inc. Les autres noms de marques et de produits sont des marques commerciales de leurs propriétaires respectifs.